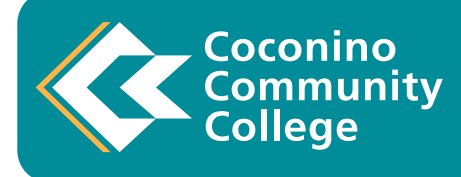

# **LEW STUDENT CHECKLIST**

**Download a copy** of this checklist on or Visit [https://www.coconino.edu > Future Students](https://www.coconino.edu/student-checklist-2022) > Student Checklist

## Your Name:

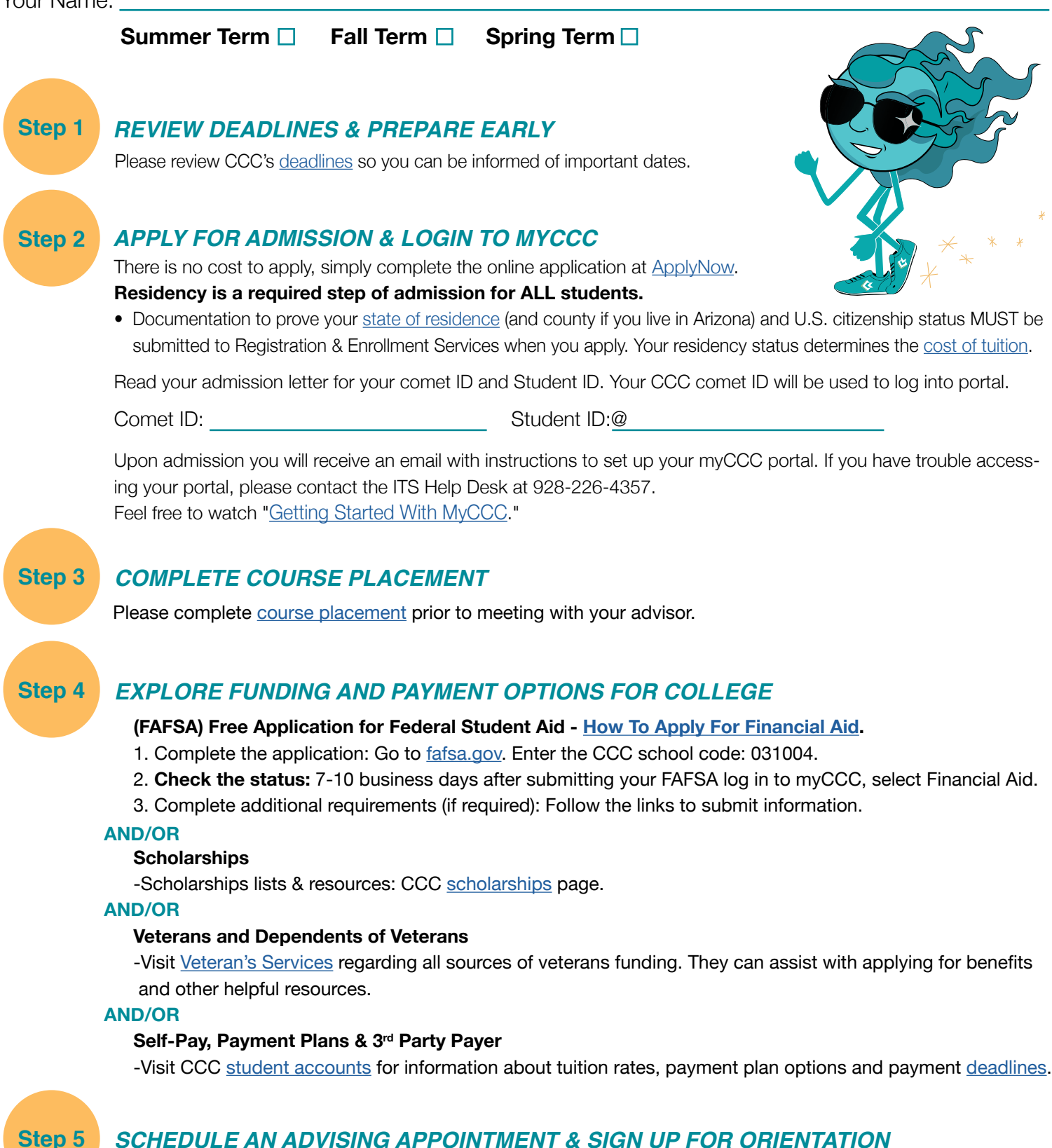

## *SCHEDULE AN [ADVISING](https://www.coconino.edu/advising) APPOINTMENT & SIGN UP FOR ORIENTATION*

**After steps 1-4**, schedule an [appointment](https://www.coconino.edu/advising) online with an advisor. It may take several advising appointments to be fully prepared for class registration. If you are new to CCC, New Student Orientation is for you! R[egister](https://www.coconino.edu/orientation) for the New Student Orientation course COL 098.

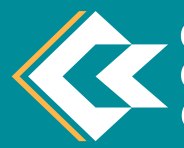

## **CHECKLIST CONTINUED...**

## **Step 6**

**Step 8**

## *FINALIZE PAYMENT*

Tuition and fees are due at the time of registration, note [deadlines](https://www.coconino.edu/deadlines) each term and check CCC student email for reminders to avoid being dropped.

## **Payment Options:**

- 1.) **Financial Aid:** [Review eligibility and disbursement.](https://www.coconino.edu/details/financial-aid-disbursement) If you do not have an award, [begin the process](https://www.coconino.edu/apply-for-financial-aid) at least 60 days before classes begin. Students are also encouraged to apply for [scholarships](https://www.coconino.edu/scholarships).
- 2.) **Interest Free Payment Plan:** Log into the [myCCC portal](https://id.quicklaunch.io/authenticationendpoint/login.do?client_id=STTlftJGEmo6VP6bqoHN3v1ldswa&commonAuthCallerPath=%2Foauth2%2Fauthorize&forceAuth=false&passiveAuth=false&redirect_uri=https%3A%2F%2Fmyccc.coconino.edu%2Fauth%2Funifyd%2Fpassport%2Fcallback&response_type=code&scope=openid&tenantDomain=coconino.edu&sessionDataKey=f79ae731-c0d8-43c8-9e0d-aa9d9a6cf422&relyingParty=STTlftJGEmo6VP6bqoHN3v1ldswa&type=oidc&sp=Prod_coconino_OAuth&isSaaSApp=false&authenticators=BasicAuthenticator:LOCAL), in the QuickLaunch section choose "Pay Your Bill". On the next screen select "TRANSACT Payments-Pay Your Bill, Setup a Payment Plan". Within Transact select View Payment Plan Options.
- 3.) **Pay in Full:** Log into the myCCC portal, in the QuickLaunch section choose "Pay Your Bill". On the next screen select "TRANSACT Payments-Pay Your Bill, Setup a Payment Plan". Within Transact select "Make a Payment". Payments can be made with debit card, credit card (2.75% non-refundable fee) or [E-check.](https://www.coconino.edu/student-accounts#paying-by-e-check-information)
- 4.) **Third Party** (ex: Vocational Rehab) visit [Student Accounts FAQ page](https://www.coconino.edu/student-accounts-faq) for additional information/forms required.

### *PARKING* **Step 7**

All vehicles parked on the Lone Tree Campus or the 4th St. Campus must have a current CCC parking permit located in the proper location. You can purchase your [permit](https://www.coconino.edu/parking-and-pricing-information) online or in person.

## *STUDENT ID'S*

Visit the Campus Security desk at any of the CCC campuses to obtain a CCC student ID. IDs are free for new students and \$5 to replace a lost card. To receive a card, students must be registered in the current term and have made payment arrangements.

## **Additional Information**

## **Do you need help filling out your FAFSA? Or have questions about the process?**

Take advantage of the free services below, sponsored by the Arizona Board of Regents FAFSA support program.

**Virtual Appointment**. Students and families can schedule a one-on-one appointment with a local FAFSA expert. All appointments take place virtually via Zoom, Google Meet, or Microsoft Teams. <https://calendly.com/statewide-fafsa-completion-support>

**Benji is Arizona's free digital FAFSA assistant.** Text Benji with your FAFSA and financial aid questions and receive immediate answers. Get started by texting "**Hi Benji**" to **602-786-8171**

**Call the Arizona FAFSA Hotline** between 8 a.m. and 5 p.m. Monday through Friday for free support with FAFSA completion, college applications, and next steps for enrollment. 1-833-AzFAFSA ( English) | 1-833-MiFAFSA ( Spanish)

International students may contact Registration and Enrollment Services (928)-226-4299 to confirm admission requirements.

### **International Students Submission of Official Transcripts**

**Send official transcripts to:** CCC Registration and Enrollment Services 2800 S. Lone Tree Rd., Flagstaff, AZ 86005 enrollment.services@coconino.edu | Phone: 928-226-4299 | Fax: 928-226-4033

*Helpful Tips*

• [Getting Started With MyCCC](https://www.youtube.com/watch?v=3eLlXQYKmN0) **• [Transfer to other institutions](https://www.coconino.edu/transferring)**